## **Инструкция для подключения сервиса ЭСЧФ в Бухгалтерия ред. 1.6.**

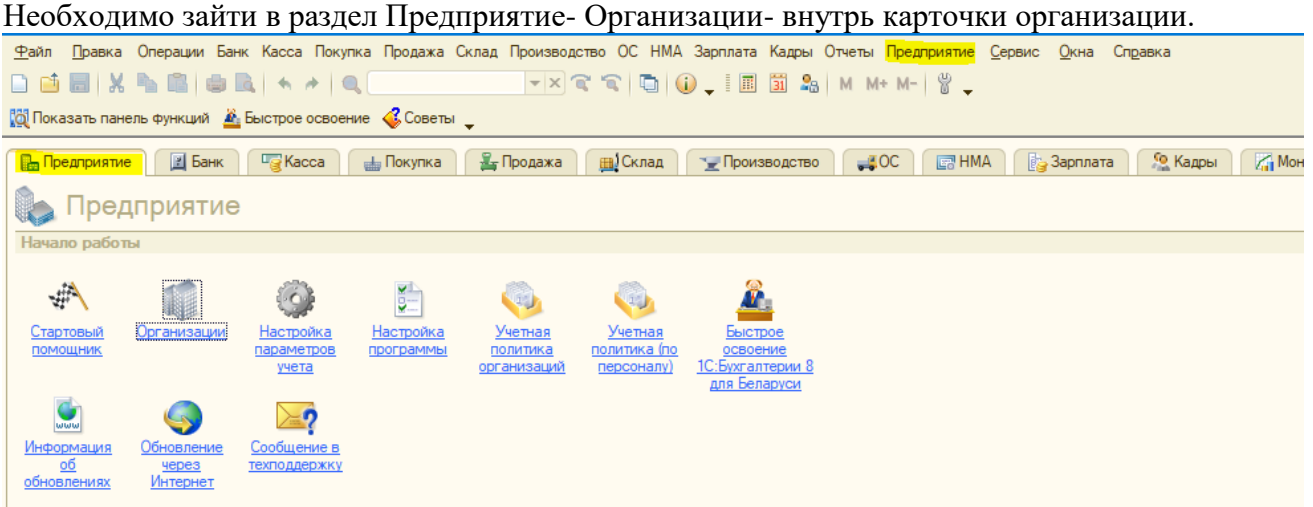

На закладке Сведения для сервисов появились новые поля Логин и пароль, которые необходимо заполнить. Это данные от сайта на котором регистрируются программные продукты клиентов [https://portal.1c.ru/.](https://portal.1c.ru/)

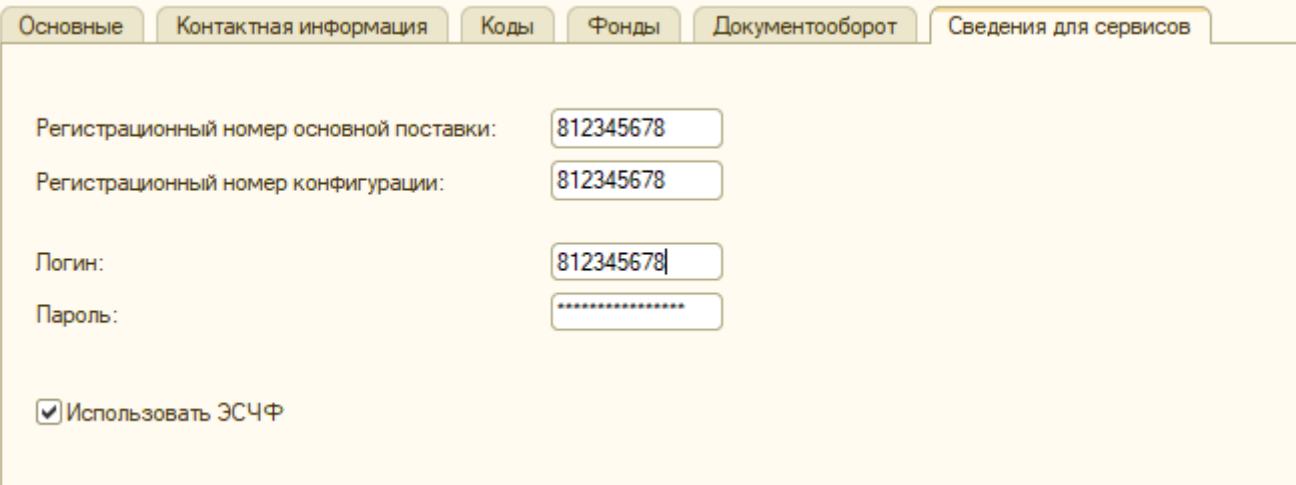

Если данных для входа на данный сайт нет или они утеряны, необходимо написать на [hotline@misoft.by](mailto:hotline@misoft.by) и указать след данные:

-Название компании

-Регистрационный номер программы 1С

-Ваш электронный адрес накоторый нужно будет зарегистрировать.

В теме письма указать «Регистрация на портале 1С для работы ЭСЧФ в Бух 1.6»